Crésus Faktura

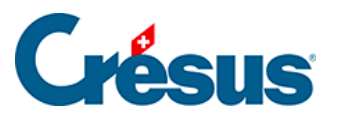

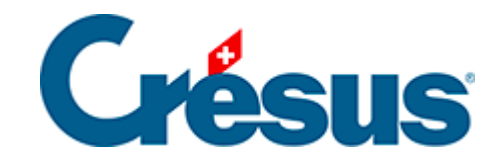

# **Crésus Faktura**

### [7 - eBill](#page-2-0)

<span id="page-2-0"></span>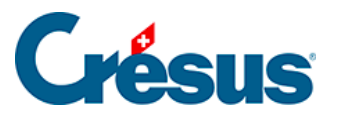

## **7 - eBill**

#### **Definition**

eBill ist eine Dienstleistung der SIX GROUP. Diese sichere Dienstleistung wurde speziell für den direkten Versand von elektronischen Rechnungen (**eBills**, bisher **E-Rechnungen**) konzipiert. Ziel des Systems eBill ist es, den Versand Ihrer Rechnungen vollumfänglich zu digitalisieren. Das Ganze funktioniert als Netzwerk mehrerer teilnehmender Partner: Jeder Partner muss dabei die Erstellung von eBill-Rechnungen mit einer kompatiblen Businesssoftware zulassen.

Die Epsitec SA gehört zu den **Netzwerkpartnern,** die bei der SIX GROUP registriert sind. Sie können daher Crésus Faktura nutzen, um Ihre eBill-Rechnungen direkt an das Netzwerk zu übermitteln, ohne die Dienste eines Drittanbieters wie PostFinance in Anspruch zu nehmen. Sie profitieren so von einem Zugang zum Selbstkostenpreis und mit möglichst geringem administrativem Aufwand.

#### **Voraussetzungen**

Um eBills über das Modul Crésus Faktura zu übermitteln, müssen Sie:

- Über einen aktiven QR-Vertrag verfügen (eine QR-IBAN bei einem Finanzinstitut haben)
- Im Handelsregister mit einer UID eingetragen sein
- Die Erstellung und den Versand von QR-Rechnungen in **Crésus Faktura** aktiviert haben
- Die Überwachung der Zahlungseingänge über camt.54-Dateien nutzen
- Einen Vertrag abgeschlossen haben für die Erstellung von eBills

#### **Vertrag für die Erstellung von eBills**

Um eBills zu erstellen, müssen Sie einen entsprechenden Vertrag abgeschlossen haben. Falls Sie noch keinen solchen Vertrag haben, können Sie diesen direkt über die Plattform der Epsitec SA abschliessen. Das Vorgehen wird nachfolgend beschrieben. In dem Fall sind wir Ihr «Hauptpartner» für den eBill-Versand. Daher sind allfällige Änderungen Ihrer Post- und Bankangaben uns zu melden.

Sollten Sie bereits einen Vertrag mit einer anderen Organisation abgeschlossen haben (z. B. PostFinance), müssen Sie sich trotzdem auf der Plattform der Epsitec SA registrieren, damit Sie eBills via Crésus versenden können. Dann wären wir Ihr «sekundärer» Partner, und allfällige Mutationen müssten Sie Ihrem Hauptpartner melden.

In beiden Fällen gelten unsere Tarife (siehe unten) für die Übermittlung von eBills.

Der Einfachheit halber können Sie Ihren bestehenden Vertrag mit Ihrem bisherigen Hauptpartner kündigen und verlangen, dass wir Ihr Hauptpartner werden.

Unabhängig davon, wie Sie sich entscheiden, müssten Sie sich auf jeden Fall auf unserer Plattform registrieren, damit Sie eBills über Crésus versenden können.

Registrierung bei der Epsitec SA

Um die Verknüpfung zwischen dem Modul Crésus Faktura und dem eBill-Netzwerk herzustellen, müssen Sie sich vorgängig auf der Plattform der Epsitec SA registrieren. Klicken Sie [hier](https://console.crebill.ch/) und füllen Sie die entsprechenden Formulare aus. Nachdem Ihr Konto erstellt wurde, erhalten Sie:

- Ein Bestätigungs-E-Mail
- Eine Rechnung mit einem Rechnungsbetrag von CHF 1, die Sie mit der bei der Registrierung angegebenen IBAN bezahlen müssen (von der SIX GROUP geforderter Schritt, um die Verknüpfung zwischen der verwendeten IBAN und Ihrem Unternehmen zu überprüfen).

Sobald Ihre Zahlung eingegangen ist, wird Ihre Registrierung bei der Epsitec SA aktiviert. Anschliessend erhalten Sie von uns einen Sicherheitsschlüssel, mit dem Sie die Verbindung zwischen Ihrem Modul Crésus Faktura und dem eBill-Netzwerk absichern können Diesen Sicherheitsschlüssel geben Sie in den Einstellungen für die Option eBill ein (siehe unten).

Bedingungen für die Erstellung von eBills

Der eBill-Versand funktioniert auf Vorauszahlungsbasis. Auf [unserer Plattform](https://console.crebill.ch/) können Sie Guthaben kaufen.

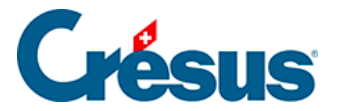

Die Bedingungen für die Erstellung von eBills unterliegen unseren allgemeinen Geschäftsbedingungen. Die geltenden Tarife werden Ihnen bei der Registrierung auf der Plattform der Epsitec SA mitgeteilt. Momentan beträgt der Preis 20 Rappen pro Versand.

Da die Rechnung von CHF 1, die Sie zur Validierung Ihrer Registrierung begleichen mussten, angerechnet wird, gewähren wir Ihnen ein Guthaben für fünf eBills.

#### **Konfiguration**

Die Option eBill können Sie in Ihrem Modul Crésus Faktura über die Allgemeinen Einstellungen > Optionen, Sonstiges > eBill / LSV+ / Debit Direct / … > eBill benutzen konfigurieren. Geben Sie anschliessend den Sicherheitsschlüssel ein, den wir Ihnen per E-Mail haben zukommen lassen, indem Sie auf die Schaltfläche Sicherheitsschlüssel eingeben klicken. Erfassen Sie über die entsprechende Schaltfläche zudem Ihre UID:

#### **Speicherort der Dateien**

Eine eBill besteht aus einer XML-Datei und einem PDF-Anhang:

- Die XML-Datei ist für den effektiven Datenaustausch bestimmt und enthält insbesondere die ID des Rechnungsstellers, die ID des Empfängers, den Rechnungsbetrag und die MWST, das Fälligkeitsdatum, die einzelnen Rechnungspositionen sowie die Angaben für das Inkasso (Referenznummer und QR-IBAN).
- In der PDF-Datei ist ersichtlich, wie die eBill dem Kunden angezeigt wird.

Um zusätzliche Kosten zu vermeiden, ist es wichtig, dass diese **PDF-Datei** nicht zu gross wird. Sorgen Sie deshalb dafür, dass weder ein Foto noch ein hoch aufgelöstes Logo in Ihren eBills enthalten ist.

Der Speicherort dieser beiden Dateien ist über die Schaltfläche Speicherort der Dateien anzugeben:

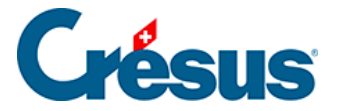

Bei einer Sicherung über das Menü Datei > Sichern werden diese beiden Dateien nicht mit den anderen Daten Ihrer **Fakturierungsdatei** gesichert, sondern im Sinne eines Übermittlungsprotokolls auf der Plattform eBill abgelegt – jedoch nur für eine beschränkte Zeit.

**Einstellungen im Kundendatensatz**

eBills können nur an einen Kunden versandt werden, wenn dieser als **eBill-Empfänger** registriert ist. Ihr Kunde muss Sie also in seinem E-Banking in der Liste der eBill-Rechnungssteller suchen und zustimmen, dass Sie ihm elektronische Rechnungen schicken dürfen. Sie werden anschliessend per E-Mail benachrichtigt, dass Ihr Kunde einen betreffenden Antrag gestellt hat – das E-Mail enthält die **eBill-ID** des Kunden.

Öffnen Sie in der Datenbank der Kunden den betreffenden Datensatz und geben Sie diese ID in der Registerkarte Verwaltung im entsprechenden Feld ein (es handelt sich dabei um eine 17-stellige Nummer, die z. B. mit 4110 beginnt):

Mithilfe des Symbols können Sie in der Zusammenfassung am linken Bildschirmrand die Kunden anzeigen, die sich als eBill-Empfänger registriert haben.

#### **Erstellung einer eBill**

Im Modul Crésus Faktura wird eine eBill genauso wie eine Standardrechnung mit QR-Zahlteil vorbereitet.

Um die Rechnung via eBill aus der Datenbank der Rechnungen zu übermitteln, klicken Sie auf die Schaltfläche Elektronische Übermittlung. Crésus zeigt folgende Maske an:

Nachdem Sie die Verarbeitung der Rechnung via eBill bestätigt haben, erzeugt Crésus die entsprechenden Dateien (XML und PDF) und übermittelt sie umgehend an das eBill-Netzwerk.

Ihre eBill wird automatisch überprüft:

- Falls die XML-Datei technische Fehler aufweist, wird eine Fehlermeldung angezeigt und Crésus bricht die Verarbeitung ab.
- Ist die XML-Datei fehlerfrei, gilt die Rechnung als verarbeitet und gedruckt

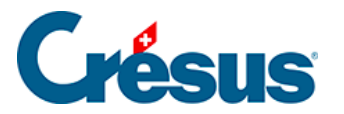

– wie bei einer Standardrechnung.

Die Überwachung der Zahlungseingänge erfolgt anschliessend über die üblichen QR-Funktionen.

#### **Einschränkungen**

Rechnungen, die mit der Option Ratenzahlungen erstellt werden, können nicht über eBill übermittelt werden.

#### **Empfang von eBills**

Mit Crésus Faktura können keine zu zahlenden eBills empfangen werden.